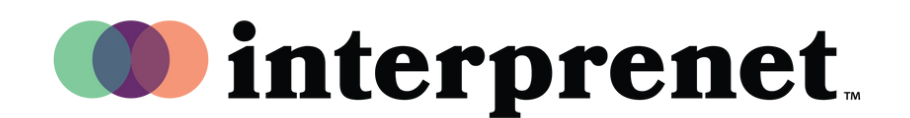

## Веб**-**браузер Інструкція користувача

- $1.$ Під' єднайтесь до мережі Wi-Fi.
- Введіть url-адресу "interpret.world" в 2. браузері Google Chrome.
- $\bf 3.$  Підключіть навушники, введіть токен заходу.
- 4. Натисніть "To My Session"
- 5. Оберіть мову. Приємної участі!